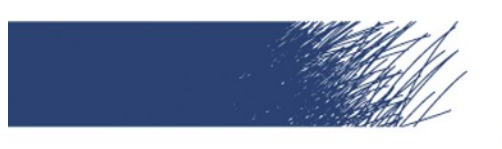

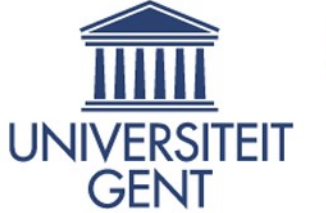

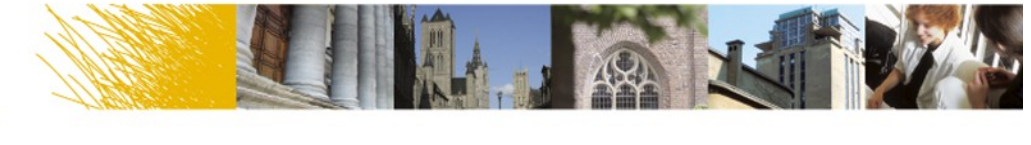

# **Inleiding tot LaTeX**

Peter Dedecker 27 oktober 2009

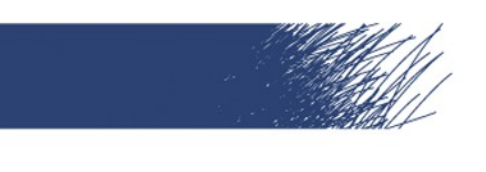

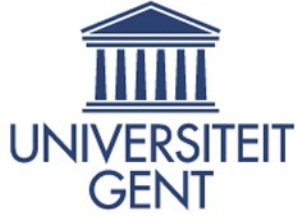

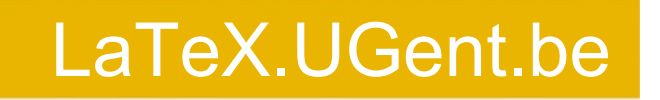

#### Inhoud

- Wat is LaTeX? Waarom LaTeX?
- LaTeX op mijn computer
- Aan de slag

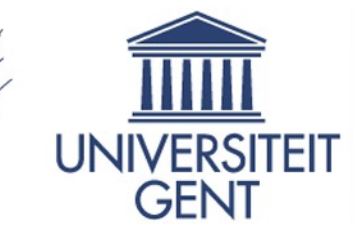

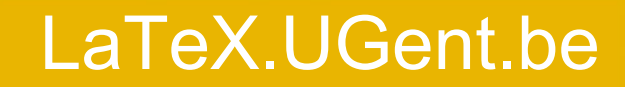

## Wat is LaTeX? Waarom LaTeX?

- **Jij geeft de inhoud en indeling, LaTeX** doet de opmaak
- Declaratief

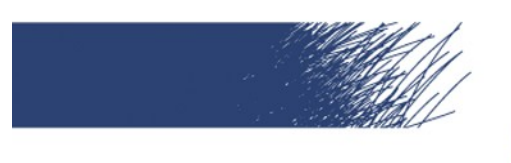

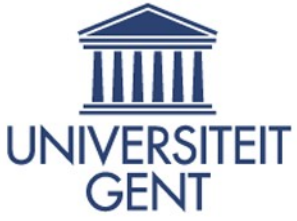

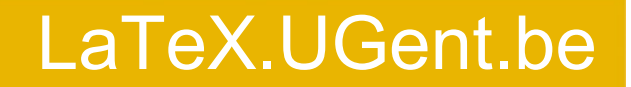

# LaTeX productieproces

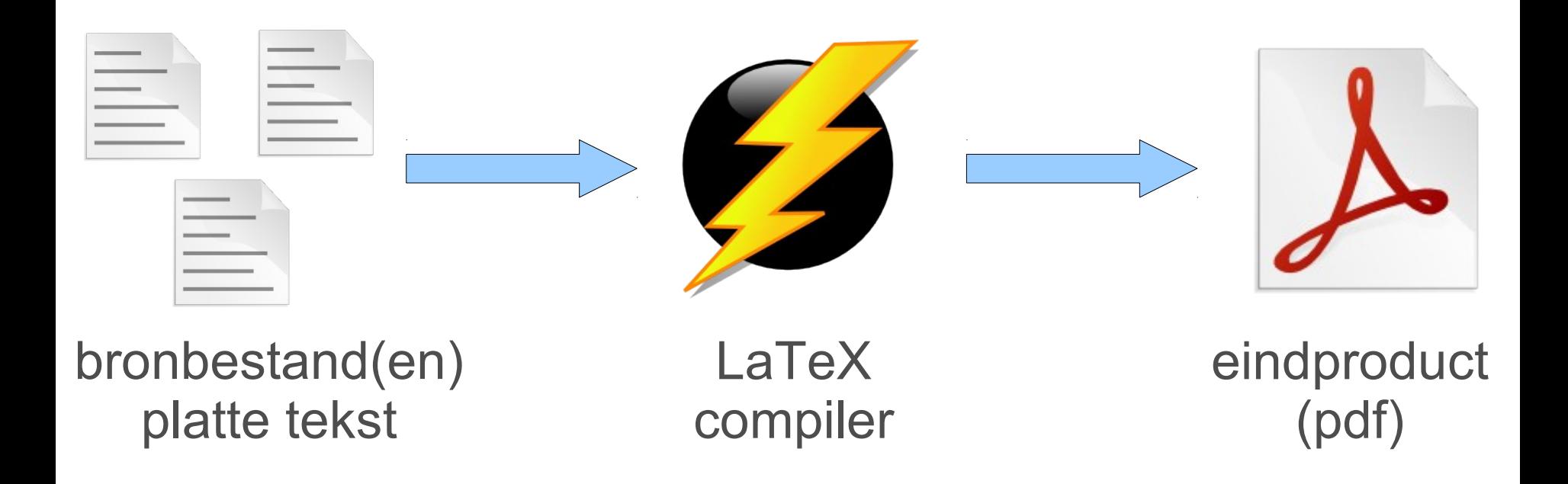

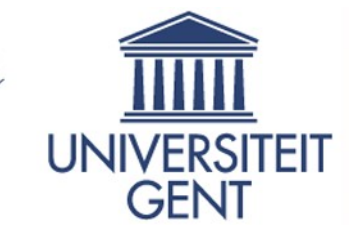

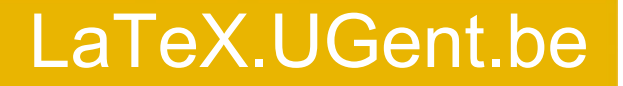

# Wat is LaTeX? Waarom LaTeX?

- **Jij geeft de inhoud en indeling, LaTeX** doet de opmaak
- Declaratief
- Consistent
- Lichte teksteditor
- Versiebeheer, groepswerk

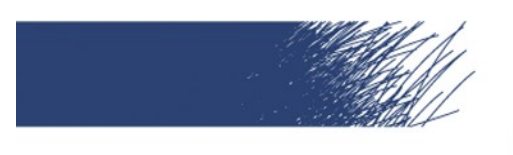

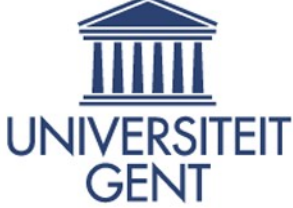

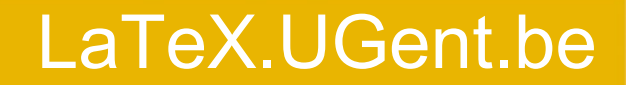

# Enkel voor burgies nerds?

*Ik heb twee papers in LaTeX geschreven. Omdat mijn tweede paper korter was, dacht ik eerst hem terug in Word te doen. Na 5 minuten was ik het beu en ben ik weer naar LaTeX gegaan. Ik had nu toch een template en kon gewoon onmiddellijk beginnen schrijven.*

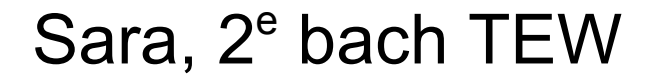

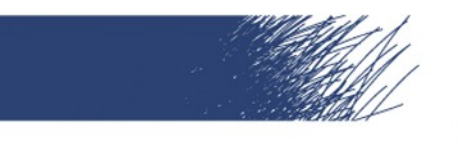

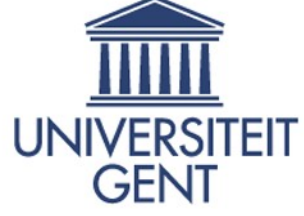

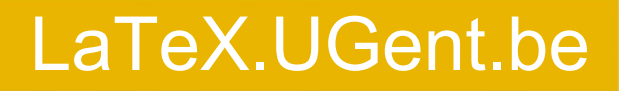

# LaTeX op mijn computer

- LaTeX compiler
	- Vertaalt brondocument(en) naar pdf
	- MikTeX (Windows), TeXLive (Linux)
- Grafische omgeving (optioneel)
	- Assisteert bij aanmaak brondocument
	- TeXnicCenter (Windows), Kile (Linux)
- MacTeX = TeXLive + TeXShop + LaTeXiT

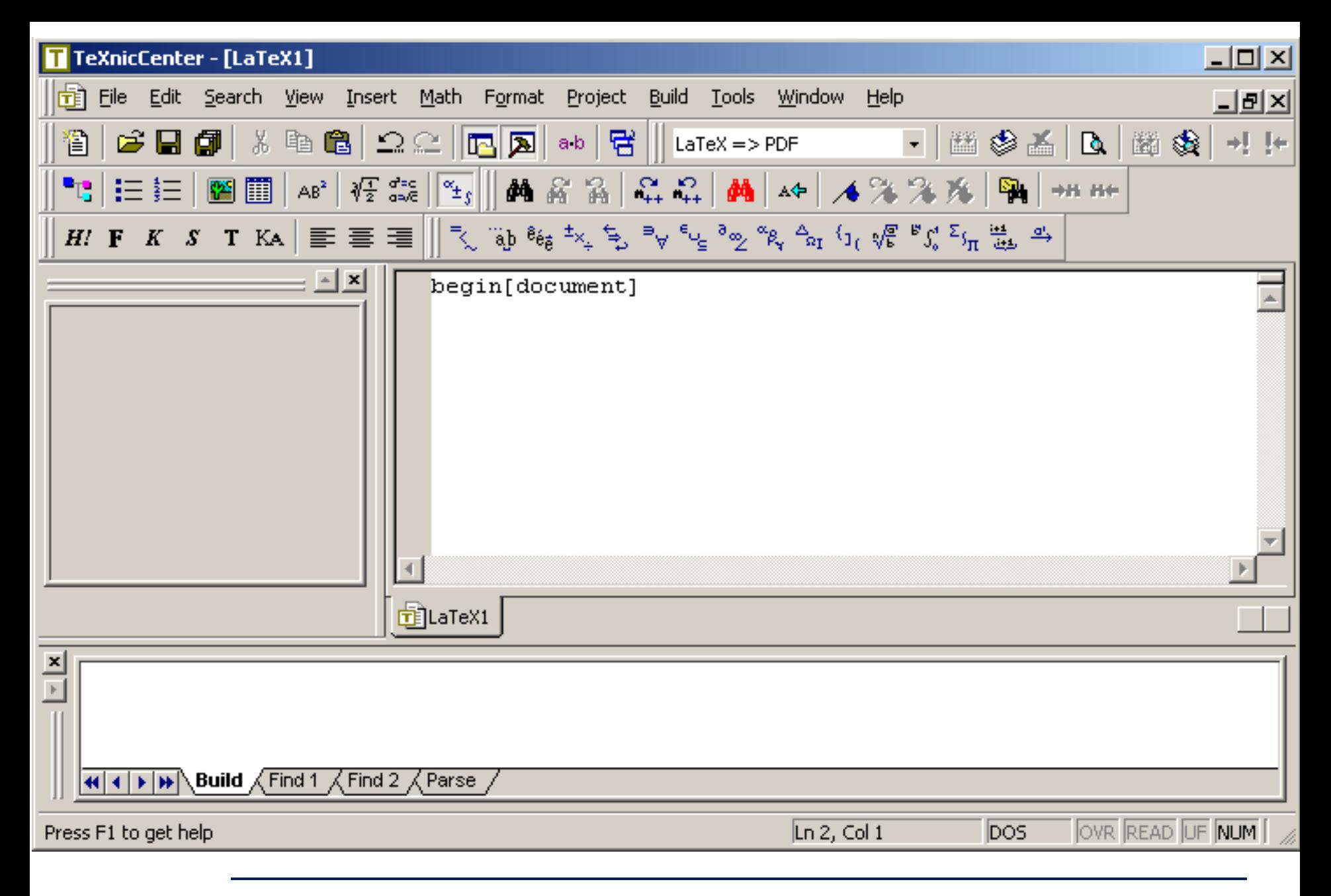

VB0

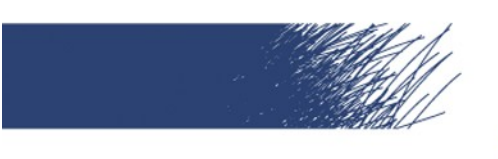

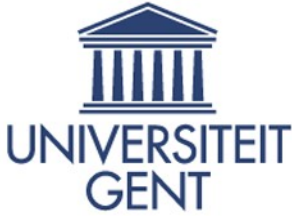

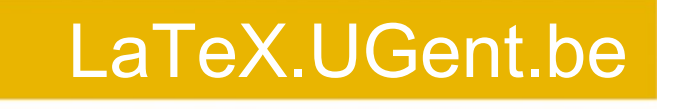

## Commando's

Syntaxis:

- **\commandonaam**
- **\commandonaam{verplicht argument}**
- **\commandonaam[optionele argumenten] {verplicht argument}**

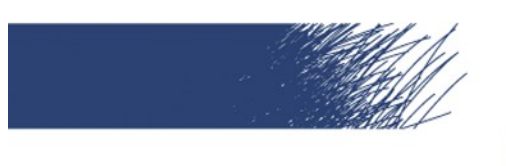

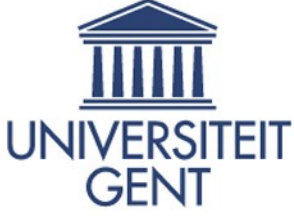

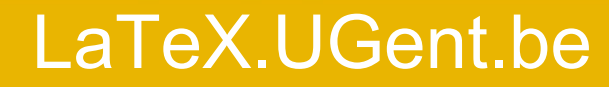

#### **Documentclass**

- **\documentclass[11pt,a4paper]{article}**
- **\documentclass{book}**
- **\documentclass[11pt,a4paper,onesize]{book}**

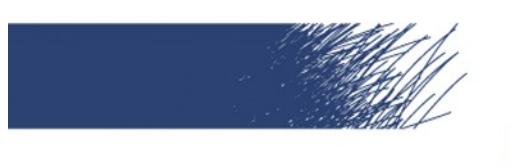

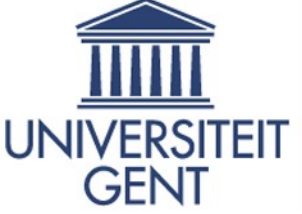

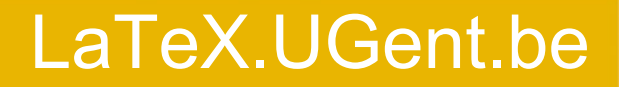

# Eenheden in LaTeX

- cm Centimeter
- mm Millimeter
	- in Inch
	- pt Punt (1 inch = 72.27 pt)
- em Breedte van de hoofdletter M (lettertype specifiek)
- ex Hoogte van de letter x (lettertype specifiek)

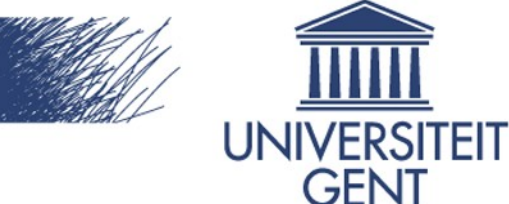

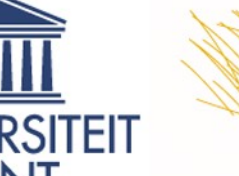

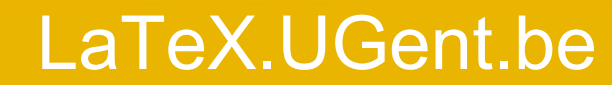

### Pakketten

Laden pakketten: **\usepackage[opties]{pakketnaam}** Handige pakketten:

- **\usepackage{a4wide}**
- **\usepackage[dutch]{babel}**
- **\usepackage{amsmath}**
- **\usepackage{url}**
- **\usepackage{graphicx}**
- **\usepackage[latin1]{inputenc}**
- **\usepackage[small,bf,hang]{caption2}**

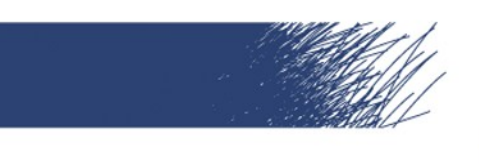

VB1

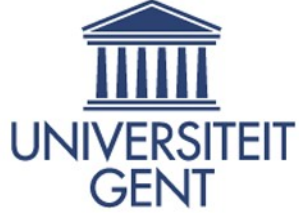

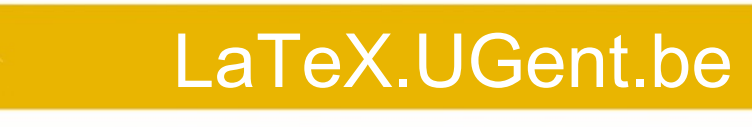

## **Titelpagina**

#### **\title{Het Geslacht De Pauw}**

- **\author{Bart De Pauw}**
- **\date{11 juli 2004}**

**\maketitle**

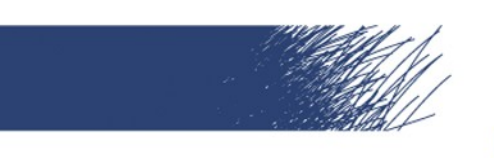

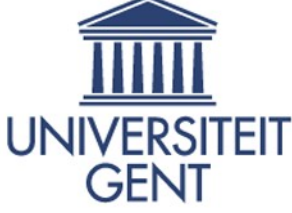

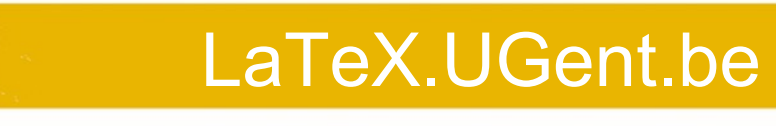

# **Onderverdeling**

In documentclass book: **\frontmatter, \mainmatter, \backmatter**

- **\part**
- **\chapter**
- **\section**
- **\subsection**
- **\subsubsection**
- **\paragraph**
- **\subparagraph**

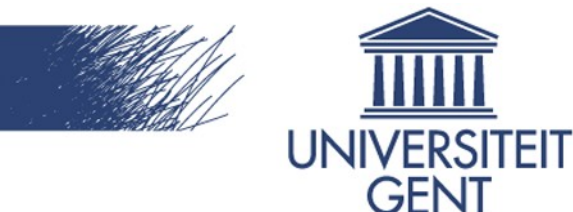

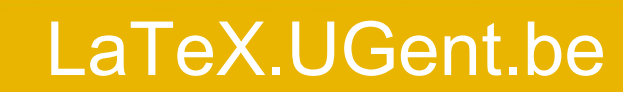

Syntax van onderverdelingen

- **\section{Titel}**
- **\section[Titel in inhoudsopgave] {Titel in document}**
- **\section\*{Titel}: komt niet in de inhoudsopgave**

Inhoudsopgave: **\tableofcontents**

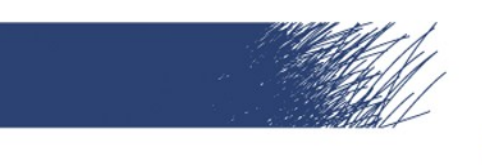

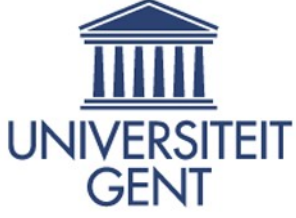

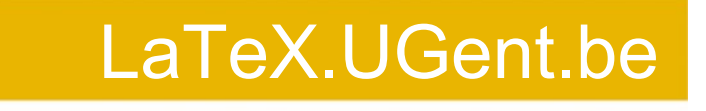

#### **Referenties**

**\label{een label} Naar deze sectie kan verwezen worden...**

**(...)**

**Hier wordt verwezen naar onderdeel \ref{een label}, op pagina \pageref{een label}**

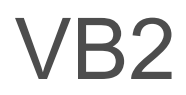

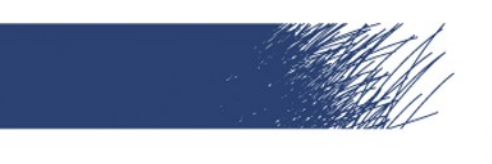

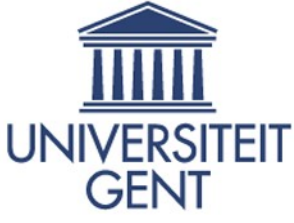

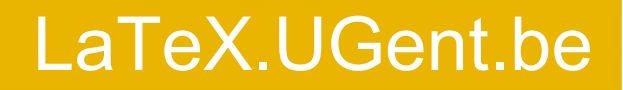

# Paragrafen

- harde enter = spatie.
- 2 harde enters = nieuwe paragraaf
- nieuwe pagina: **\newpage**
- nieuwe lijn: **\\** of **\newline**
- woordsplitsing uitzetten: **\sloppy** Terug aanzetten: **\fussy**. **\hyphenation{af-split-sen woord-afbre-king}**

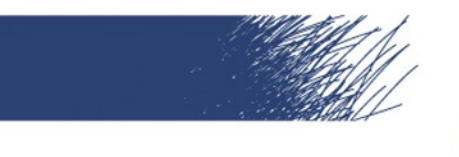

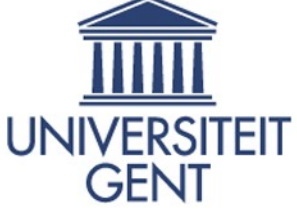

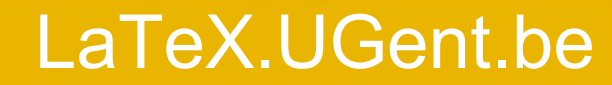

# Regels voor spaties

- meerdere spaties: wordt 1 spatie
- spaties voor paragraaf: genegeerd
- expliciete spatie: **\** (backslash gevolgd door spatie)
- spaties na een commando worden ingeslikt
- woorden samenhouden: **~** of **\mbox{dezelfde lijn}**

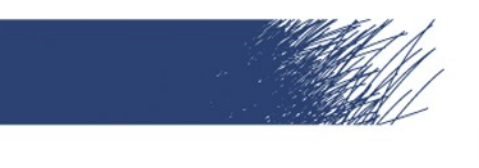

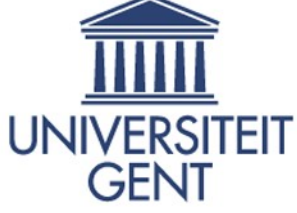

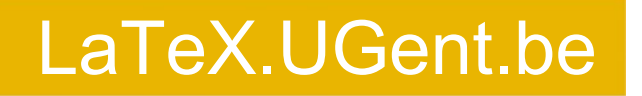

# Speciale tekens

$$
\% \$ 8 # _{\_ } \{ \} ~ ~ ^{\_ } \wedge \setminus \_ < >
$$

worden bekomen via respectievelijk

 $\frac{1}{6}$  \\$ \& \# \\_ \{ \} \~{} \^{} \verb?\? \$|\$ \$<\$ \$>\$

Voor het euro-symbool moeten we nog een pakket toevoegen: **\usepackage{marvosym}**. We krijgen dan € via **\EUR**, varianten via **\EURhv, \EURcr, \EURtm**.

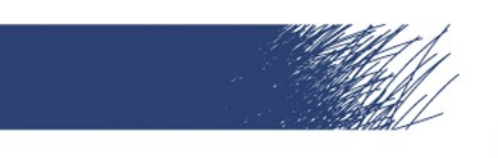

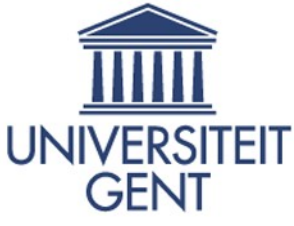

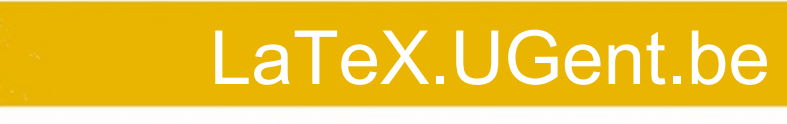

# **Lettergrootte**

- **\Huge**
- **\huge**
- **\LARGE**
- **\large**
- **\normalsize**
- **\small**
- **\footnotesize**
- **\scriptsize**
- **\tiny**

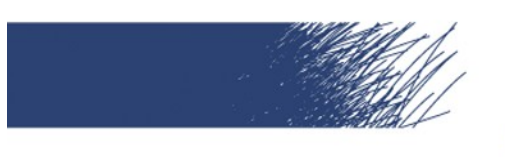

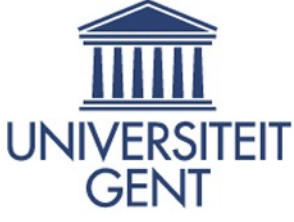

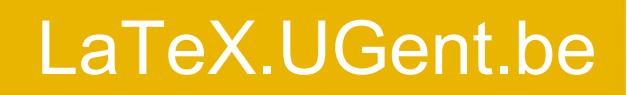

# Letterstijlen

- **\textit{xxx}** *Italic tekst*
- **\textsc{xxx}** SMALL CAPS
- **\textbf{xxx} Bold face**

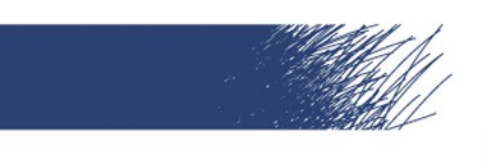

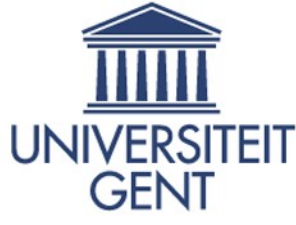

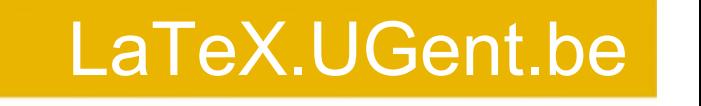

# Omgevingen

- Voorbeeld:
- **\begin{omgeving}**
	- **iets binnen de omgeving**
- **\end{omgeving}**
- document: aangeven van begin en einde van de inhoud
- itemize: maken van deze opsommingen
- **Example 1 Figure 10 Figure 10 Figure 10 Figure 10 Figure 10 Figure 10 Figure 10 Figure 10 Figure 10 Figure 10 Figure 10 Figure 10 Figure 10 Figure 10 Figure 10 Figure 10 Figure 10 Figure 10 Figure 10 Figure 10 Figure 10 F**

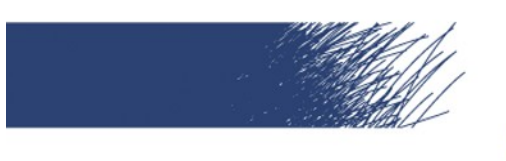

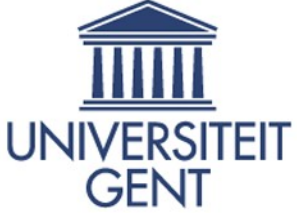

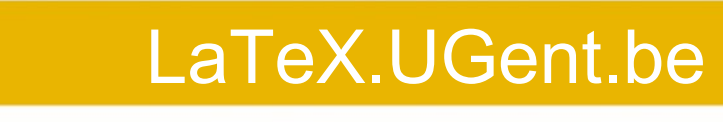

#### **Itemize**

**\begin{itemize} \item Een onderdeel \item Nog een onderdeel \end{itemize}**

geeft

- **Een onderdeel**
- Nog een onderdeel

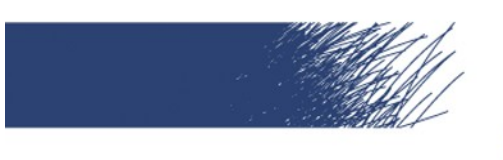

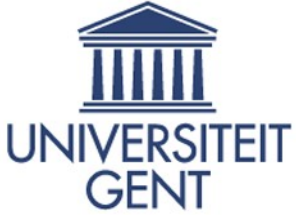

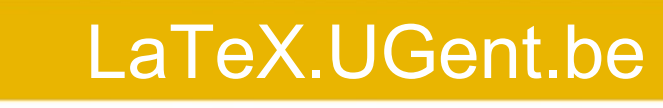

#### **Enumerate**

```
\begin{enumerate}
   \item één
   \item
     \begin{enumerate}
       \item twee a
       \item twee b
     \end{enumerate}
\end{enumerate}
```
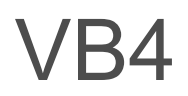

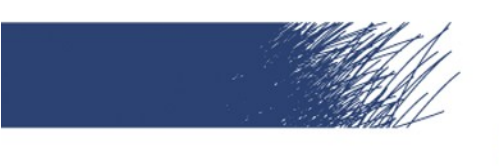

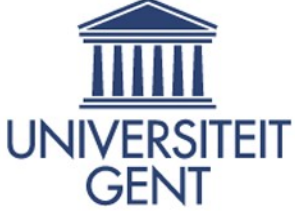

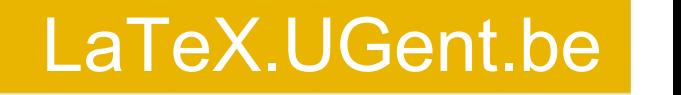

### Voetnoten

 $\mathcal{L}=\mathcal{L}^{\mathcal{L}}$  , where  $\mathcal{L}^{\mathcal{L}}$ 

Voetnoten worden gegeneerd door het commando \footnote{tekst}. In deze voetnoot<sup>1</sup> vindt u de url van de WVS.

<sup>1</sup>Website WVS: http://www.vtk.ugent.be/diensten/computer

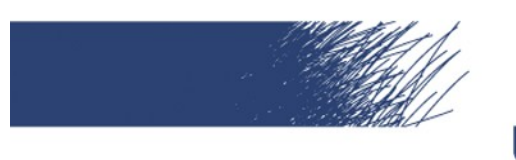

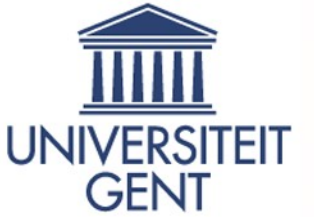

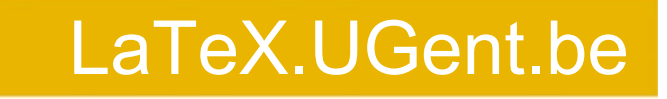

#### Figuren: vectorieel vs pixel-gebaseerd

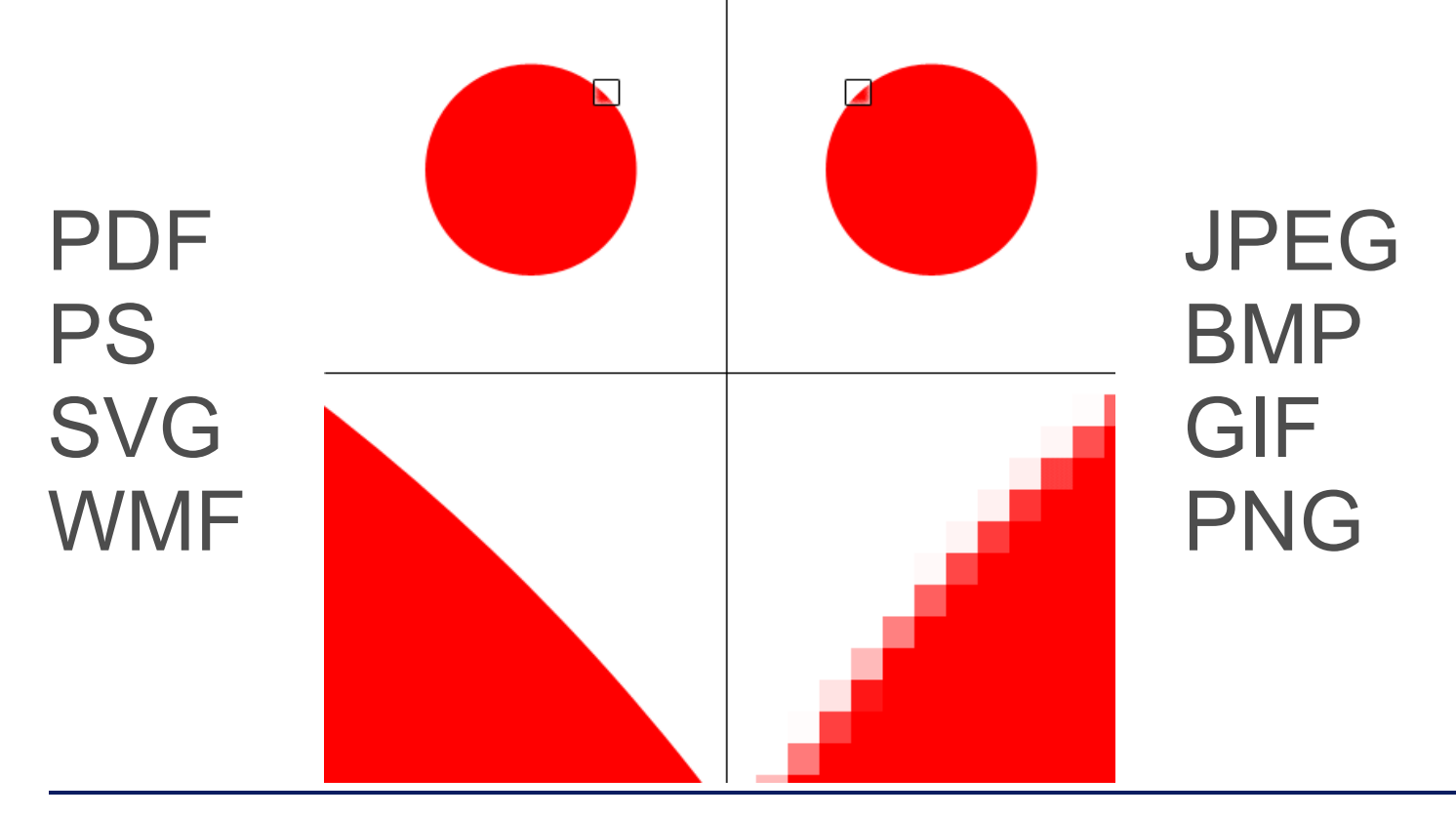

Inleiding tot LaTeX – Peter Dedecker – 27 oktober 2009  $p. 26$ 

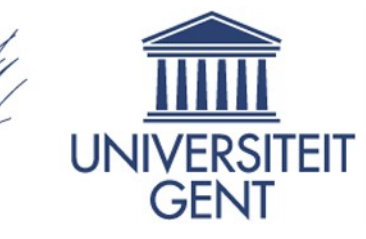

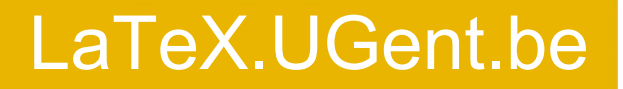

# Vectorfiguren aanmaken

- Voor gebruik in LaTeX: PDF
- Export: Maple, Matlab,... (evt epstopdf)
- Inkscape, Dia, MS Visio, Adobe Illustrator, AutoCAD
- Grafieken (Excel): printen naar bestand
- GNUplot
- Ti*k*Z, PGF: mindmaps, blokschema's

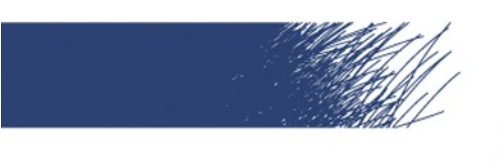

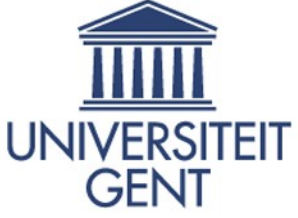

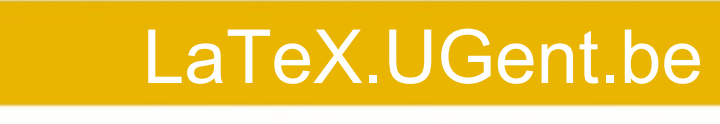

# Figuren

**\begin{figure}[h]**

**\begin{center}**

 **\includegraphics[width=5cm]{foto.jpg}**

 **\caption{\label{foto1}Een foto}**

**\end{center}**

**\end{figure}**

Ondersteunde formaten: pdf, png, jpg, (gif)

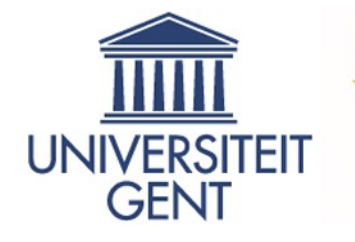

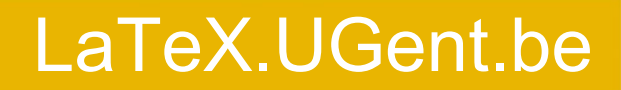

Plaatsing van zwevende figuren en tabellen

- h **Hier**
- t Bovenaan (Top)
- b Beneden
- p Einde hoofdstuk/sectie
- ! Typografisch minder strikt (gecombineerd)
- $\mathsf{H}$ Hier en nergens anders (na **\usepackage{float}**)

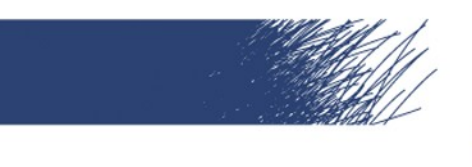

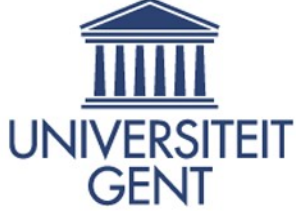

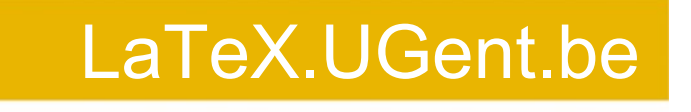

#### Tabellen

- **\begin{array}[positie]{kols}**
- **\begin{tabular}[positie]{kols}**
- **\begin{tabular\*}{breedte} [positie]{kols}**

#### Array enkel in math-mode

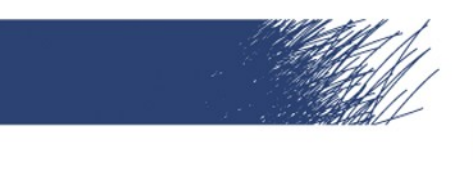

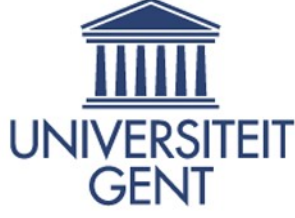

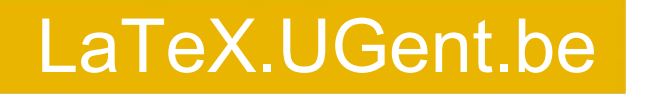

# Tabellen: positie

- **t:** aligneer de bovenkant van de tabel
- **b:** aligneer de onderkant van de tabel
- **c:** centreren

 Zwevend maken: **\begin{table}[waar]**

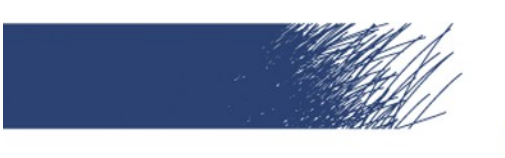

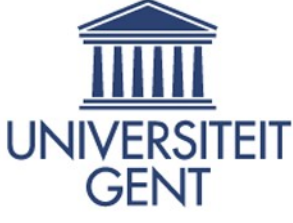

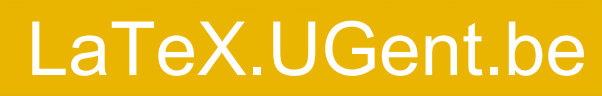

# Tabellen: kols

- **1: tekst links uitlijnen**
- **r:** tekst rechts uitlijnen
- **c:** tekst gecentreerd
- **p{breedte}:** tekst uitgevuld over breedte
- **|:** voegt een verticale lijn toe
- **Illet : voegt een dubbele verticale lijn toe**
- **@{tekst}:** gebruikt tekst als verticale lijn

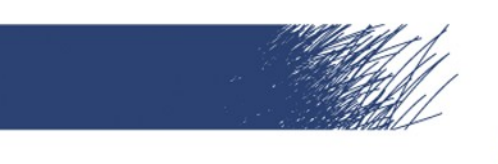

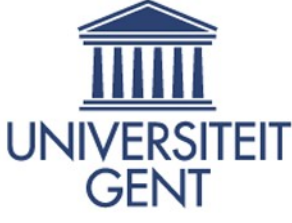

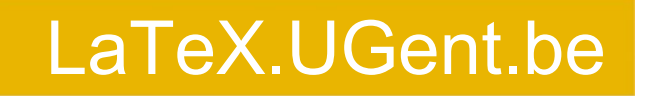

# Tabellen: inhoud

- Inhoud opgegeven lijn per lijn, cellen gescheiden door &
- Volgende lijn: **\\**
- **\hline**: horizontale lijn (2x = dubbele lijn)
- **\cline{m-n}**: hline van kolom m tot n
- **\vline**: verticale lijn
- **\multicolumn{#}{kols}{text}**

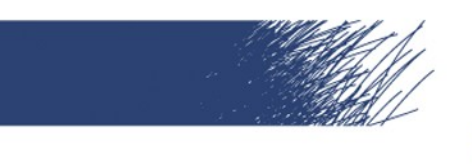

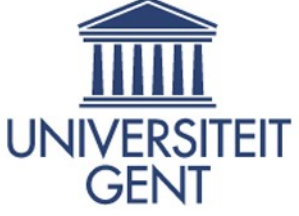

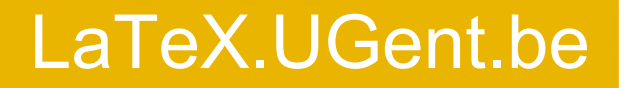

Tabellen importeren

- Calc2latex
- Xl2latex
- LaTable (vanaf csv)
- Import: **\input{bestandsnaam}**

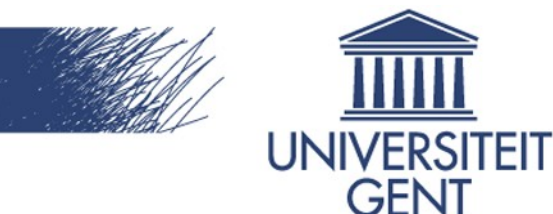

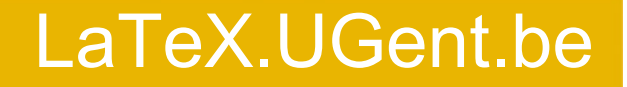

# Formules: wiskunde

- **\usepackage{amsmath}**
- Inline wiskunde: tussen \$'s
- **\begin{equation}** (of **\[** en **\]**)
- Breuken: **\frac{a}{b}** → *a*
- Superscript: \$A^B+C^{D^E}\$ → *b*  $A^B$  +  $C^{D^E}$
- $\blacktriangleright$  Subscript: \$A\_B+A\_{B\_C}\$  $\rightarrow$   $A_{B}$ + $C_{D_{E}}$

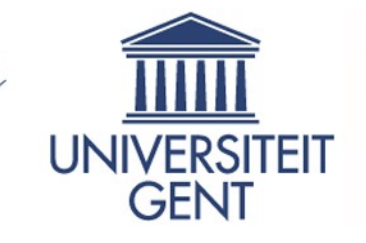

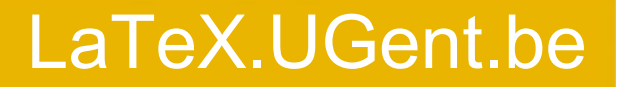

Formules: scheikunde

- **\usepackage[version=3]{mhchem}**
- Texlive-science (Linux)

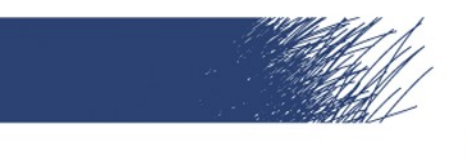

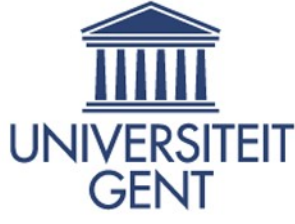

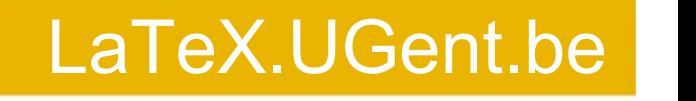

# Broncode

- **\begin{verbatim}** of **\verb?tekst?**
- **Met gekleurde syntax:**

**\usepackage{listings} \lstset{language=Java} \begin{lstlisting} broncode of import \end{lstlisting}**

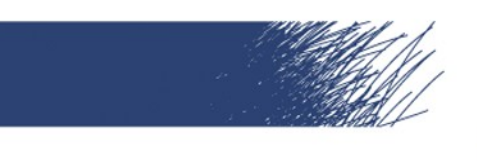

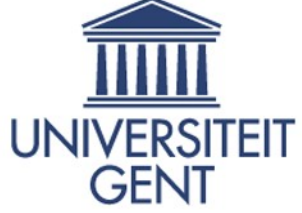

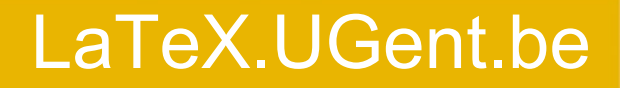

# Bibliografie: BibTeX

```
@article{sleutel,
     author = {de auteurs},
     title = {de titel},
     journal = {het journal},
     year = {1992},
     volume = {13},
     pages = {11-19}
```
**}**

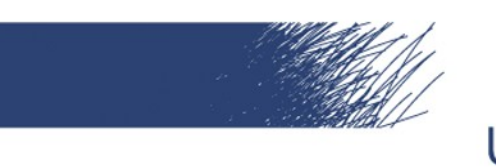

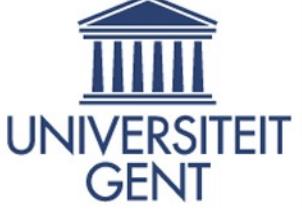

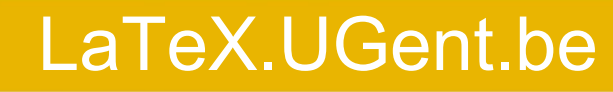

# Bibliografie: BibTeX

**\usepackage[round]{natbib} \bibliographystyle{bibliodutch} \citet{sleutel} \bibliography{bibbestand} \nocite{sleutel} of \nocite{\*}**

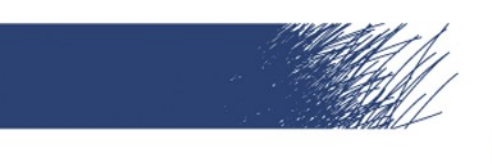

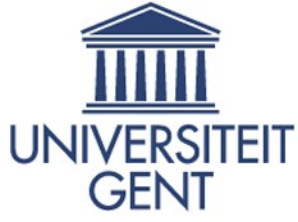

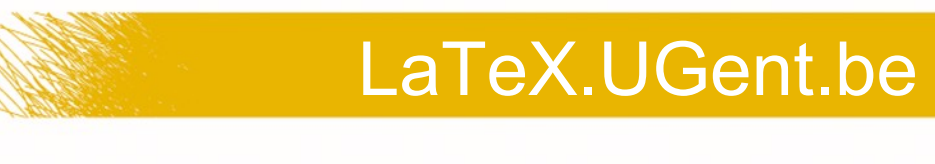

# Varia

- BibTeX:
	- Export vanuit EndNote
	- ISI Web of Science, PubMed, RePEc
	- Jabref, Zotero
- **\usepackage{hyperref}**
- Exportfuncties in Maple, Matlab,...

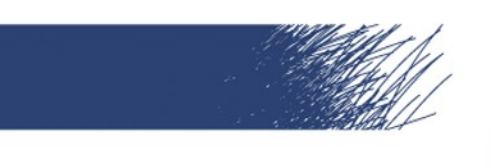

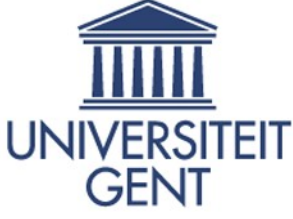

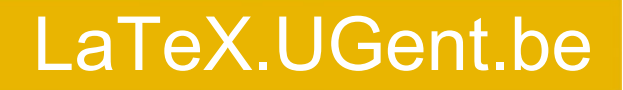

En nu verder...

- LaTeX.UGent.be
- Cursus Gaspard Lequeux
- Werkgroep Vrije Software
- LaTeX Forum
- Not so short introduction to LaTeX
- http://www.ctan.org/